# Music Teaching Lab System Expansion Kit Installation

# Chapter 1

# Introducing the Music Teaching Lab Expansion Kit

The Music Teaching Lab Expansion Kit allows you to add ports to your Music Teaching Lab System. This allows you to accommodate more students. Each Music Teaching Lab Expansion Kit adds 8 ports to the Music Teaching Lab System. This allows an additional 8 students in stereo mode or 16 students in split mode.

#### What's Included

The Music Teaching Lab Expansion Kit contains the following items:

- 1 8 port Channel Board
- 8 Student Boxes
- 8 Headsets
- 8 multiconductor Cable Assemblies
- 8 ½ inch Stereo Patch Cables
- 5 Aluminum Spacers

## Chapter 2

# Installing the Music Teaching Lab Expansion Kit(s)

Installing the Music Teaching Lab Expansion Kit is straightforward and can be done by anyone with basic technical knowledge.

#### Step 1

If the Music Teaching Lab System is installed, switch unit off and remove all cables connected to the Music Teaching Lab Expansion Kit. If the multiconductor cables plugged into the student boxes are not labeled, it is recommended that you label them before removing them from the Music Teaching Lab System. This will make replacing the cables easier.

# Step 2

Remove the 7 black screws from the top panel, 7 black screws from the back panel and 4 screws from the RCA connectors on the back panel as shown in the following diagram.

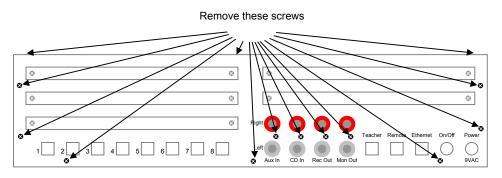

Music Teaching Lab Hub Rear Panel

#### Step 3

Lift and remove the top/rear panel from the rest of the Lab Hub.

## Step 4

Install the Channel Circuit Board from the Music Teaching Lab Expansion Kit into the Lab Hub. Make sure the plug the pins into the backplane connector correctly.

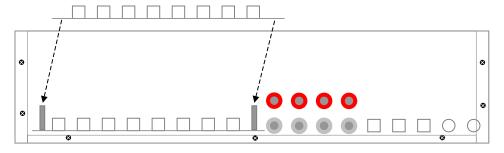

Installing new Channel Board

## Step 5

Install the 5 standoffs into the 5 holes in the new Channel Circuit Board to secure it to the Channel Board below it. Add any additional Channel Boards.

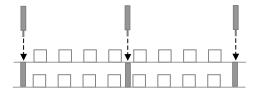

Installing standoffs in new Channel Board

### Step 6

Remove any blank plates covering the newly populated connectors.

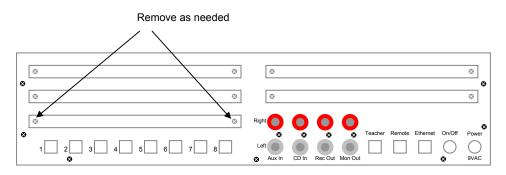

Removing Blank Plate

#### Step 7

Replace cover and all screws.

## Step 8

Replace all the cables that were unplugged at the beginning of this installation. Make sure the power is still switched off.

#### Step 9

Place the new Student Boxes with the desired pianos. Plug one end of the ½ inch patch cable into the headphone output on the piano and the other end into the Student Box "Instrument In" connector. Plug the supplied Student Headset into the Student Box "Headset" and "Mic" connectors. For best operation, adjust the volume control on the piano to maximum and adjust the trimmer on the side of the Student Box for a safe, comfortable level in the student headsets.

Repeat until all Pianos are connected to a Student Box.

# Step 10

Connect the new Student Boxes to the newly added Channel Circuit Board connectors using the provided multiconductor cables. See the diagram below.

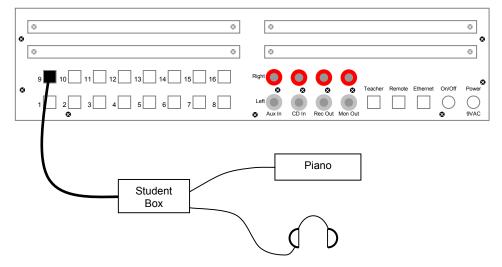

Connecting Student Box to Piano, Hub and Headsets

## Step 11

Installation is complete. Power on the system. The new students can be selected by pressing the BANK button on the Remote.